https://www.100test.com/kao\_ti2020/140/2021\_2022\_\_E7\_94\_A8\_ E7\_B3\_BB\_E7\_BB\_9F\_E6\_c100\_140840.htm "

 $\frac{a}{a}$  and  $\frac{b}{a}$  (and  $\frac{c}{a}$  )  $($ ) Win 2000/XP/2003 Microsoft  $(MMC)$ (Telnet 23 Windows XP) " "mmc" and "example" and "example" and "example" and "example  $1"$  $\frac{a}{\sqrt{a}}$  $\cdot$  IP  $\cdot$  , we see that the set of  $\cdot$ "IP" ("IP ") "  $\hskip 10mm$  "  $\hskip 10mm$  "  $\hskip 10mm$  "  $\hskip 10mm$  "  $\hskip 10mm$  " 可以新建一个管理规则了。右击"IP安全策略",在弹出的 快捷菜单中选择"创建IP安全策略",打开IP安全策略向导 , атапия → пространные  $\mathsf{H}$  + пространные  $\mathsf{H}$  + пространные  $\mathsf{H}$  + пространные  $\mathsf{H}$  $\ddot{\phantom{a}}$ ''' ( $\ddots$ 时,需要确认此时"编辑属性"被选中),然后选择"完成→  $\ \ ^{a}$  IP $\quad$ "。 在寻址栏的源地址应选择"任何IP地址",目标地址选  $\qquad \qquad \text{IP} \qquad \qquad \text{``} \qquad \qquad \text{``} \qquad \text{``} \qquad \text{''}$ TCP, IP 23,

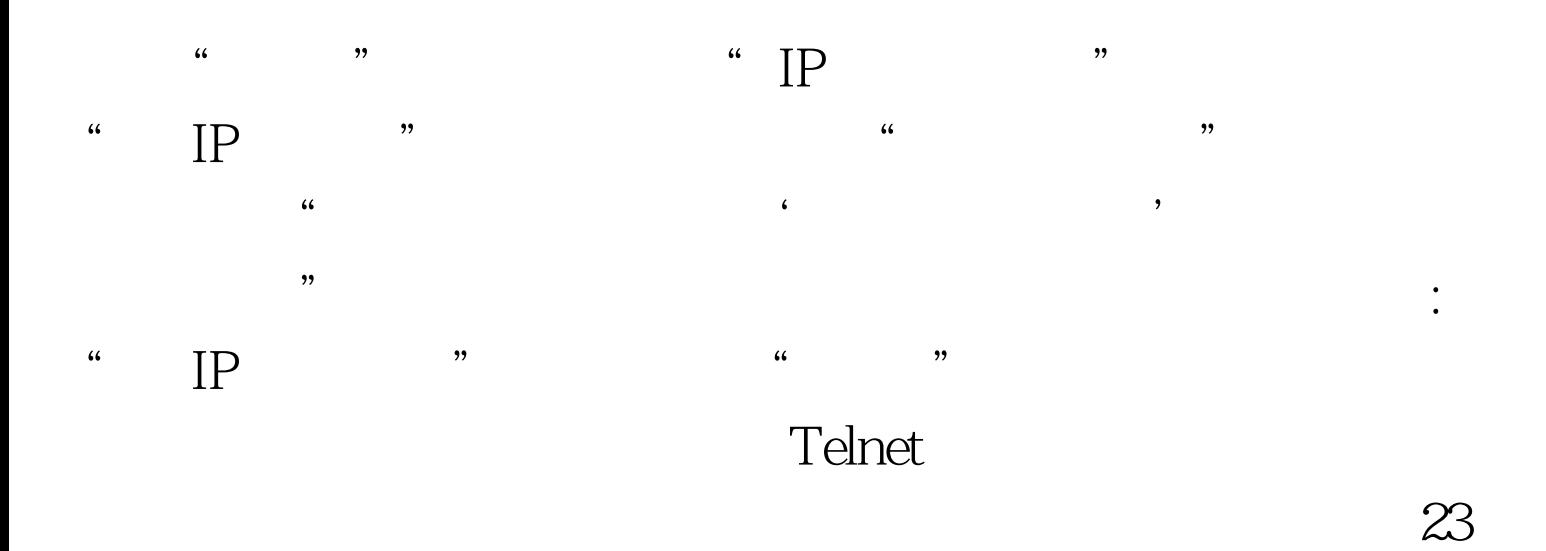

 $100T$ est www.100test.com